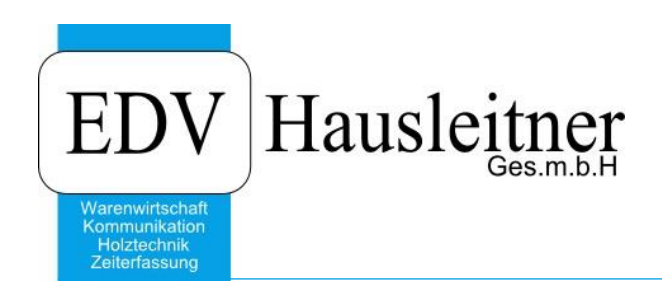

### **Findung Steuersatz**

#### **Disclaimer**

Die in den Unterlagen enthaltenen Angaben und Daten können ohne vorherige Ankündigung geändert werden. Die in den Beispielen verwendeten Namen von Firmen, Organisationen, Produkten, Domänennamen, Personen, Orten, Ereignissen sowie E-Mail-Adressen sind frei erfunden. Jede Ähnlichkeit mit tatsächlichen Firmen, Organisationen, Produkten, Personen, Orten, Ereignissen, E-Mail-Adressen und Logos ist rein zufällig. Die Benutzer dieser Unterlagen sind verpflichtet, sich an alle anwendbaren Urgeberrechtsgesetze zu halten. Unabhängig von der Anwendbarkeit der entsprechenden Urheberrechtsgesetze darf ohne ausdrückliche schriftliche Genehmigung seitens EDV-Hausleitner GmbH kein Teil dieses Dokuments für irgendwelche Zwecke vervielfältigt werden oder in einem Datenempfangssystem gespeichert oder darin eingelesen werden.

Es ist möglich, dass die EDV-Hausleitner GmbH Rechte an Patenten, bzw. angemeldeten Patenten, an Marken, Urheberrechten oder sonstigem geistigen Eigentum besitzt, die sich auf den fachlichen Inhalt des Dokuments beziehen. Das Bereitstellen dieses Dokuments gibt Ihnen jedoch keinen Anspruch auf diese Patente, Marken, Urheberrechte oder auf sonstiges geistiges Eigentum.

Andere in diesem Dokument aufgeführte Produkt- und Firmennamen sind möglicherweise Marken der jeweiligen Eigentümer.

Änderungen und Fehler vorbehalten. Jegliche Haftung aufgrund der Verwendung des Programms wie in diesem Dokument beschrieben, wird seitens EDV-Hausleitner GmbH ausgeschlossen.

© 2016 EDV-Hausleitner GmbH

# *Findung Steuersatz*

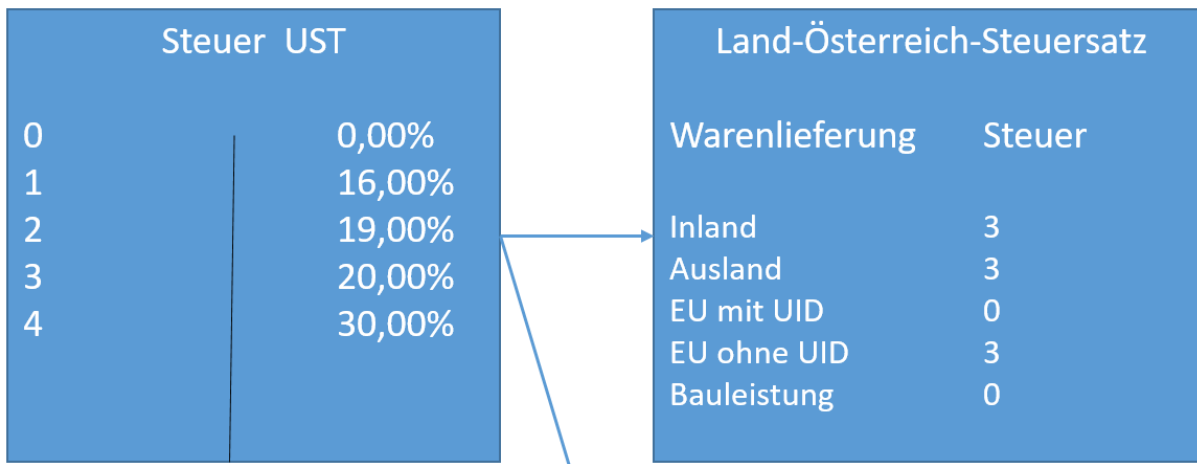

## Land-Deutschland-Steuersatz

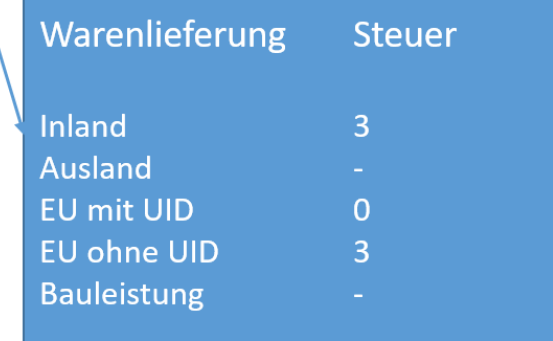

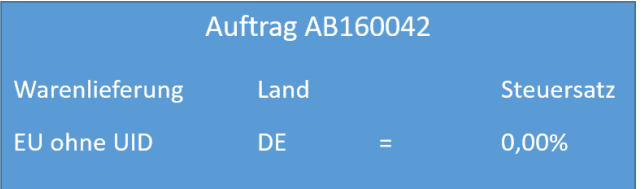

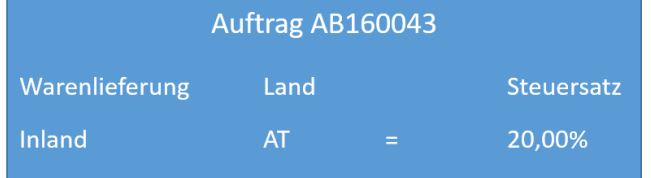

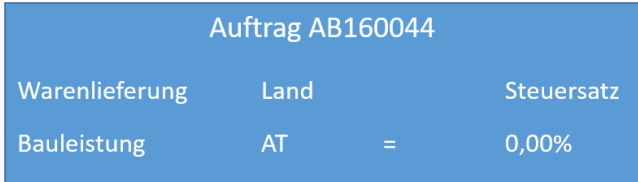

## **1. Länder anlegen**

Wenn Sie das Formular Land in den Allgemeinen Stammdaten öffnen und auf Stern (F11) drücken sollten 244 Datensätze angelegt sein.

Sobald sie Stern (F11) drücken sehen Sie links unten in der WAWI die Anzahl der Datensätze. Falls diese nicht 244 entspricht ersuchen wir Sie unsere Hotline darauf hinzuweisen. Diese spielt ihnen dann alle Länder im internationalen Ländercode ein. Der Zeitaufwand beträgt 15 Minuten.

#### **1.1 Warum ist es sinnvoll alle Länder anzulegen?**

Weil sich in der Praxis gezeigt hat das zum Zeitpunkt, wenn ein Verkauf in ein nicht angelegtes Land braucht, entweder der User keine Rechte hat ein Land anzulegen bzw. der User die internationale Norm der Länderkurzzeichen nicht kennt.

## **2. Steuer hinterlegen**

Im Formular Land müssen für jedes Land pro Warenlieferungs-Art verschiedene Steuersätze hinterlegt werden. (siehe Bild)

Diese Steuersätze müssen davor im Formular **Allg.Stammdaten** → **Steuer** angelegt worden sein.

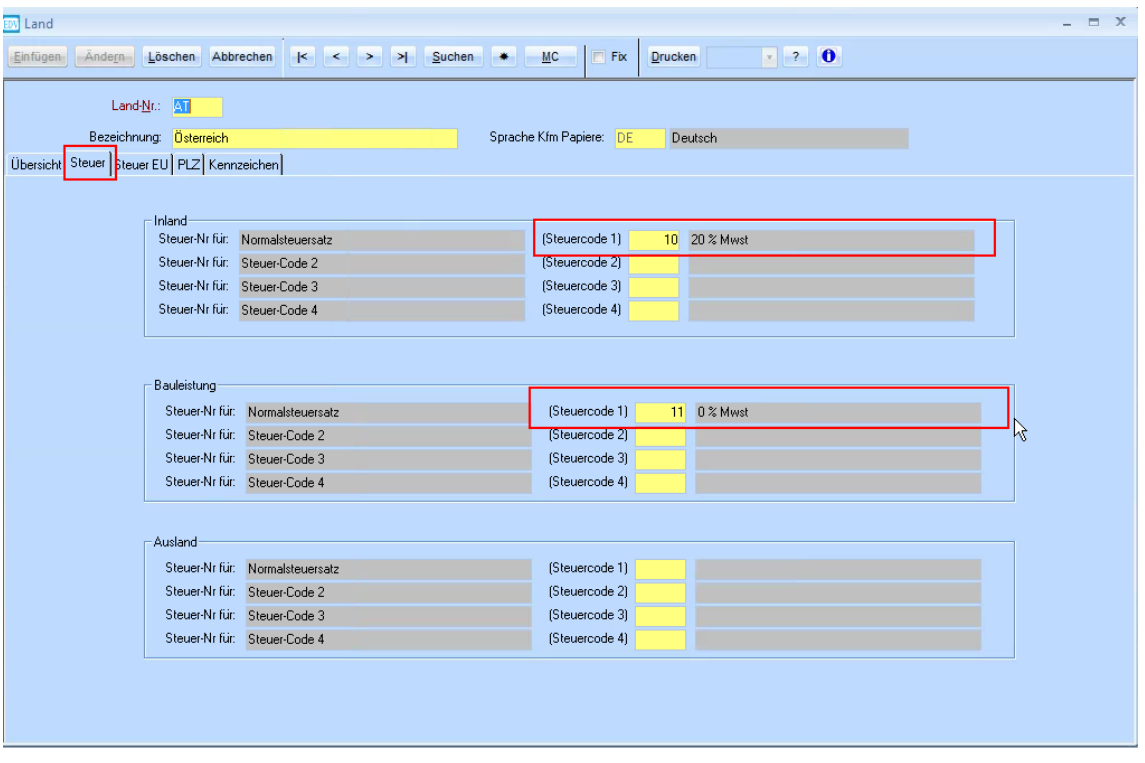

#### **2.1 Land hinterlegen Kunde**

Im Kunden muss nun das entsprechende Land eingetragen werden. Wenn jetzt dieser Kunde in z.B. einer AB benutzt wird, wird abhängig von der gewählten Warenlieferung der richtige Steuersatz benützt.

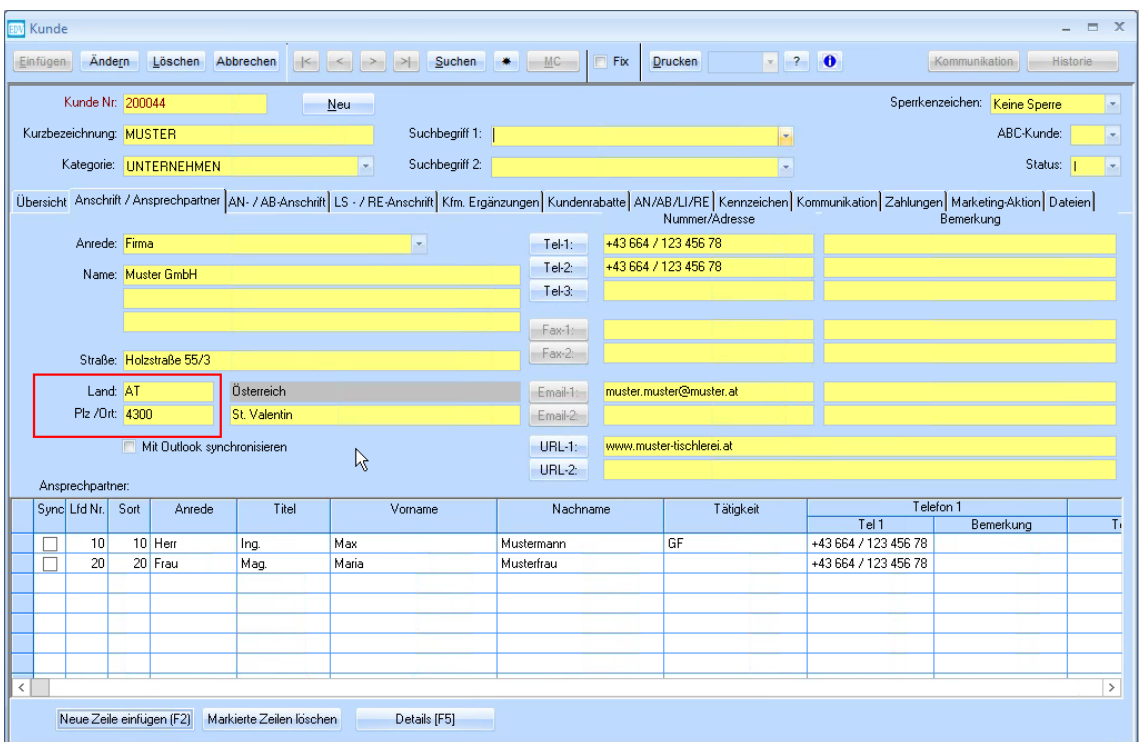

#### **2.2 Warenlieferung Kunde**

Im Kunden unter **Kfm.Ergänzung** kann angegeben werden welche Warenlieferungsart Standard bei der Erstellung eines kaufmännischen Dokumentes mit diesem Kunden vorgeschlagen wird.

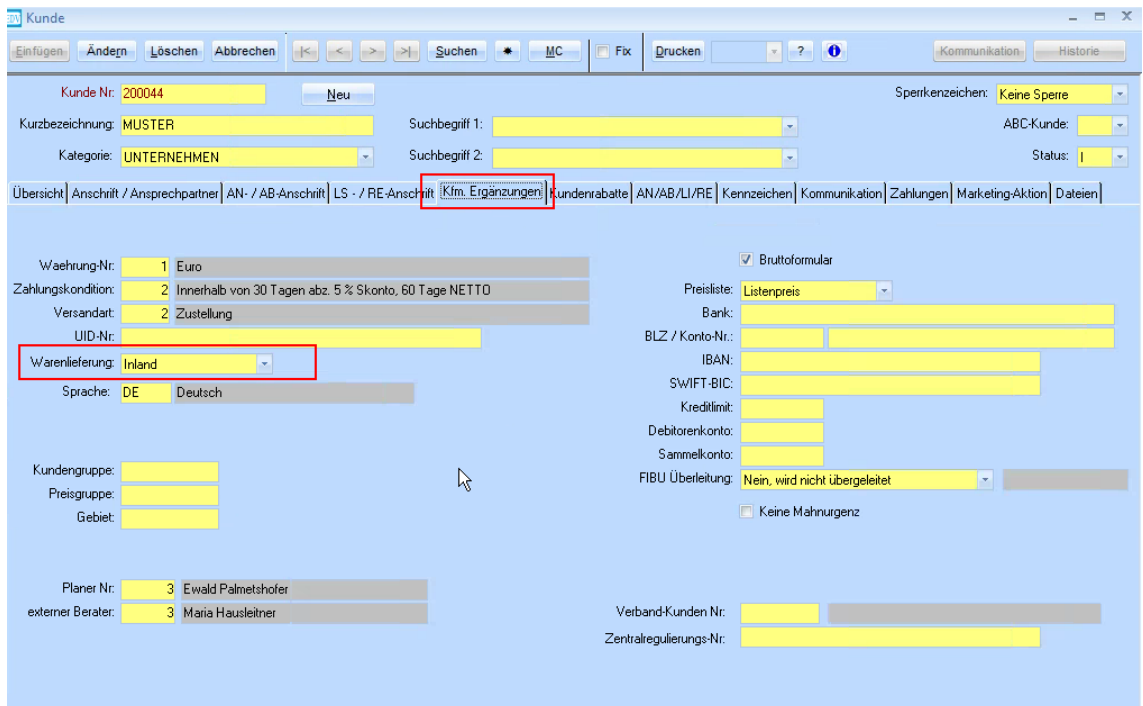

## **3. Warenlieferung**

Wenn nun im Auftrag die Warenlieferung ausgewählt wird, werden aufgrund der Warenlieferung die Steuer aus dem Land gezogen.

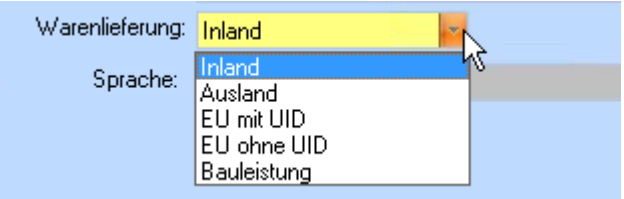